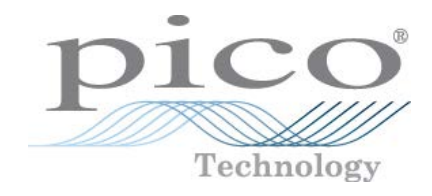

# **PicoScope® serie 5000D**

Oscilloscopi e MSO FlexRes®

Manuale utente

ps5000d.it r1

# Indici

<u>and the state of the state of the state of the state of the state of the state of the state of the state of the state of the state of the state of the state of the state of the state of the state of the state of the state</u>

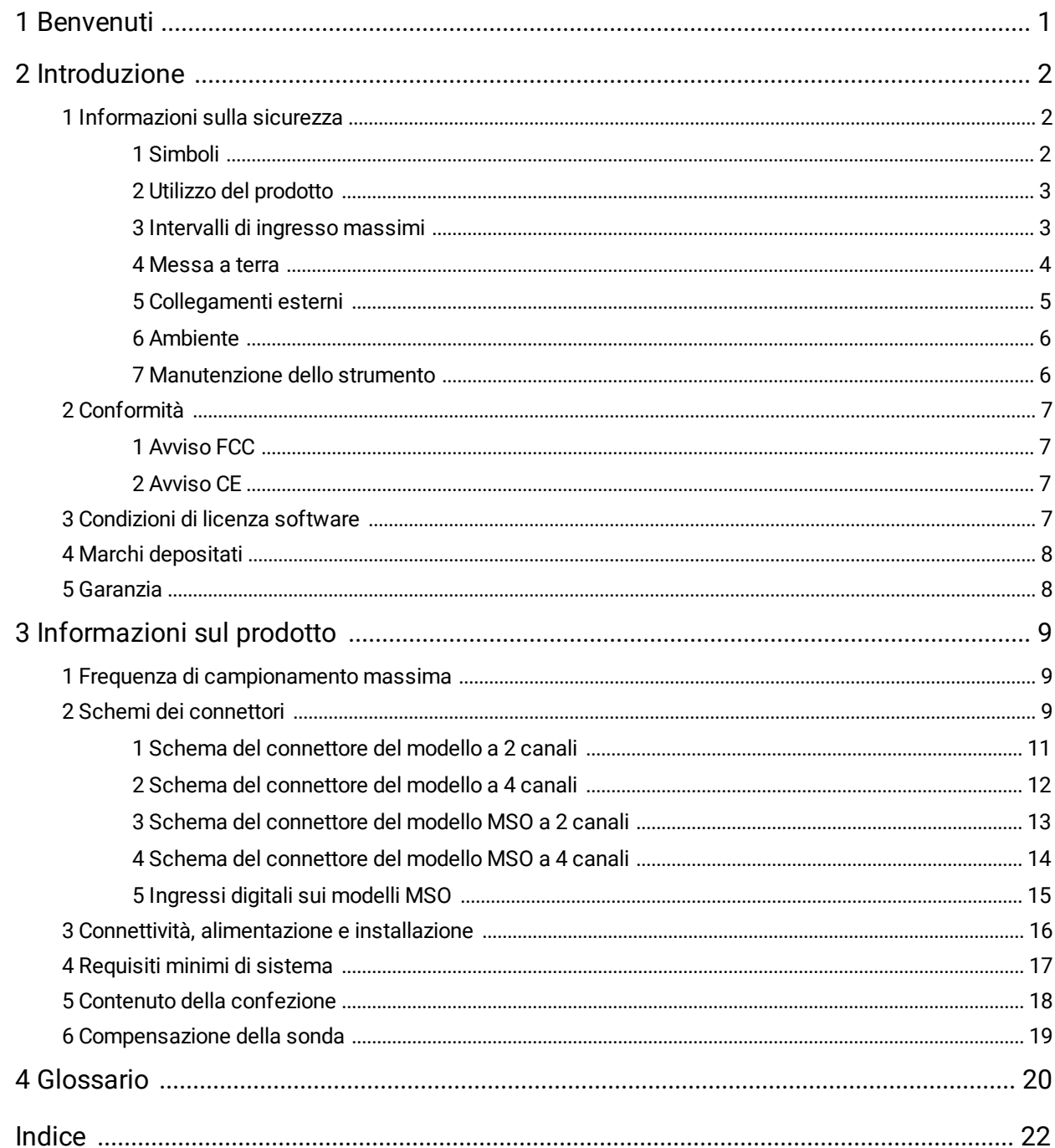

## <span id="page-2-0"></span>1 Benvenuti

Grazie per aver acquistato un **oscilloscopio PicoScope serie 5000D FlexRes.**

Questi oscilloscopi a risoluzione flessibile sono strumenti di misurazione in tempo reale ad alta specifica, che si collegano alla porta USB del computer e utilizzano il software PicoScope per lavorare come oscilloscopi e analizzatori di spettro. La trasportabilità, risoluzione, memoria profonda, velocità di campionamento e ampiezze di banda elevate sono caratteristiche standard. Questi versatili oscilloscopi si adattano a una vasta gamma di applicazioni.

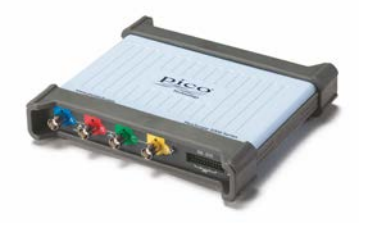

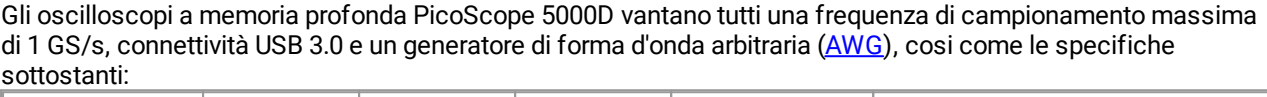

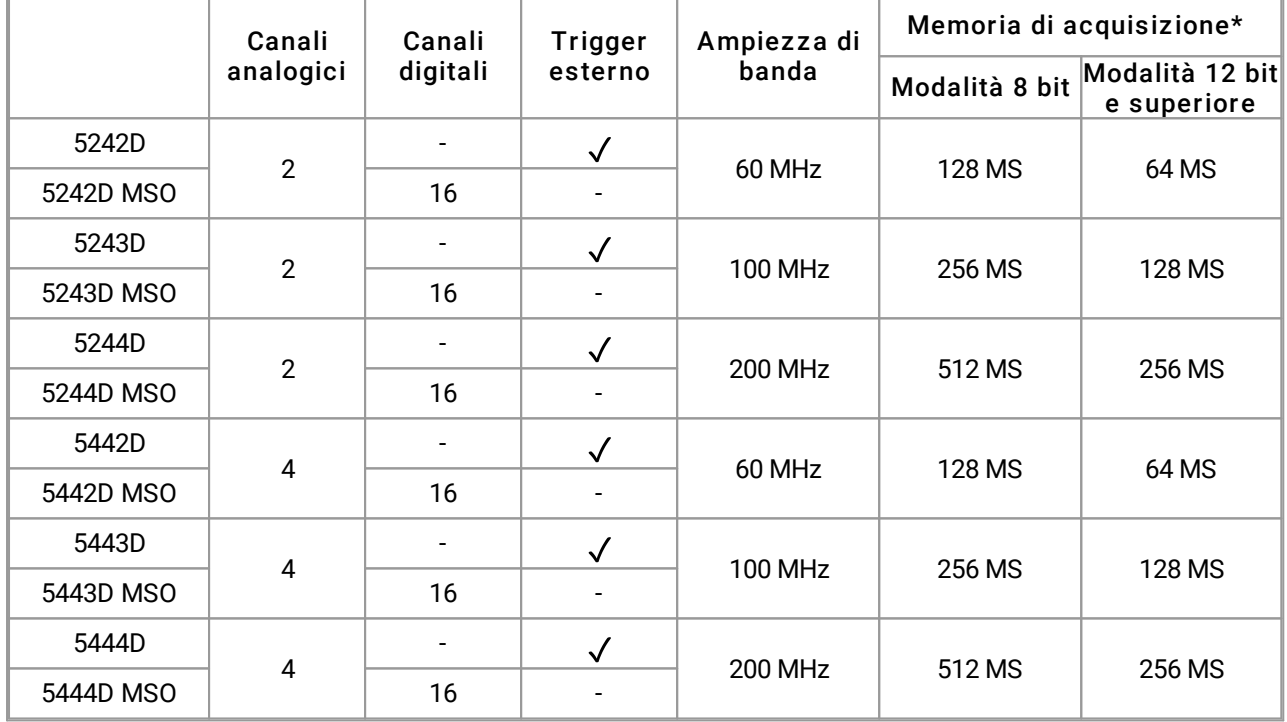

#### \* Condivisa fra canali attivi

Di seguito sono riportati alcuni dei vantaggi offerti dagli oscilloscopi PicoScope serie 5000D:

- · **Programmabilità:** Il ps5000a SDK consente di scrivere programmi personalizzati, in un linguaggio di programmazione a scelta dell'utente, per controllare tutte le funzioni dell'oscilloscopio. Utilizzando le funzioni API è possibile sviluppare programmi personalizzati per la raccolta e l'analisi dei dati dall'oscilloscopio. Consultare *la Guida alla programmazione di PicoScope serie 5000 (A API)* per ulteriori informazioni.
- · **Supporto a lungo termine:** Gli aggiornamenti del software e le versioni beta si possono scaricare dal [nostro sito](http://www.picotech.com) [web.](http://www.picotech.com) È inoltre possibile chiamare o inviare un messaggio di posta elettronica ai nostri tecnici per il supporto o visitare il nostro [forum di supporto](https://www.picotech.com/support/). Tutti questi servizi sono disponibili gratuitamente per tutta la durata del prodotto.
- · **Garanzia di cinque anni:** L'oscilloscopio è garantito contro i difetti di fabbricazione per cinque anni a partire dal giorno dell'acquisto.

Per ulteriori informazioni sull'oscilloscopio PicoScope serie 5000D, consultare [le tabelle di comparazione dei](#page-10-0) [modelli](#page-10-0) in questo manuale e le tabelle delle specifiche nella *scheda dati PicoScope serie 5000D,*disponibile sul [nostro sito web](http://www.picotech.com).

## <span id="page-3-0"></span>2 Introduzione

## 2.1 Informazioni sulla sicurezza

Per evitare possibili scosse elettriche, incendi, lesioni personali o danni al prodotto, leggere attentamente le presenti informazioni sulla sicurezza prima di cercare di installare o utilizzare il prodotto. Seguire inoltre tutte le pratiche e le procedure per la sicurezza generalmente accettate per il lavoro in presenza o in prossimità di tensioni elettriche.

Il prodotto è stato progettato e collaudato conformemente alla pubblicazione standard europea EN 61010-1:2010 e ha lasciato la fabbrica in condizioni di sicurezza. Nella presente guida si trovano le seguenti descrizioni relative alla sicurezza:

UN' **AVVERTENZA** identifica condizioni o pratiche che possono causare lesioni anche mortali.

UN' **ATTENZIONE** identifica condizioni o pratiche che possono causare danni al prodotto o alle apparecchiature a cui è collegato.

Se non indicato diversamente, tutte le presenti istruzioni per la sicurezza sono valide per tutti gli oscilloscopi PicoScope serie 5000D descritti in questo Manuale utente.

### <span id="page-3-1"></span>2.1.1 Simboli

Sul prodotto e nella presente guida compaiono i simboli elettrici e per la sicurezza mostrati di seguito.

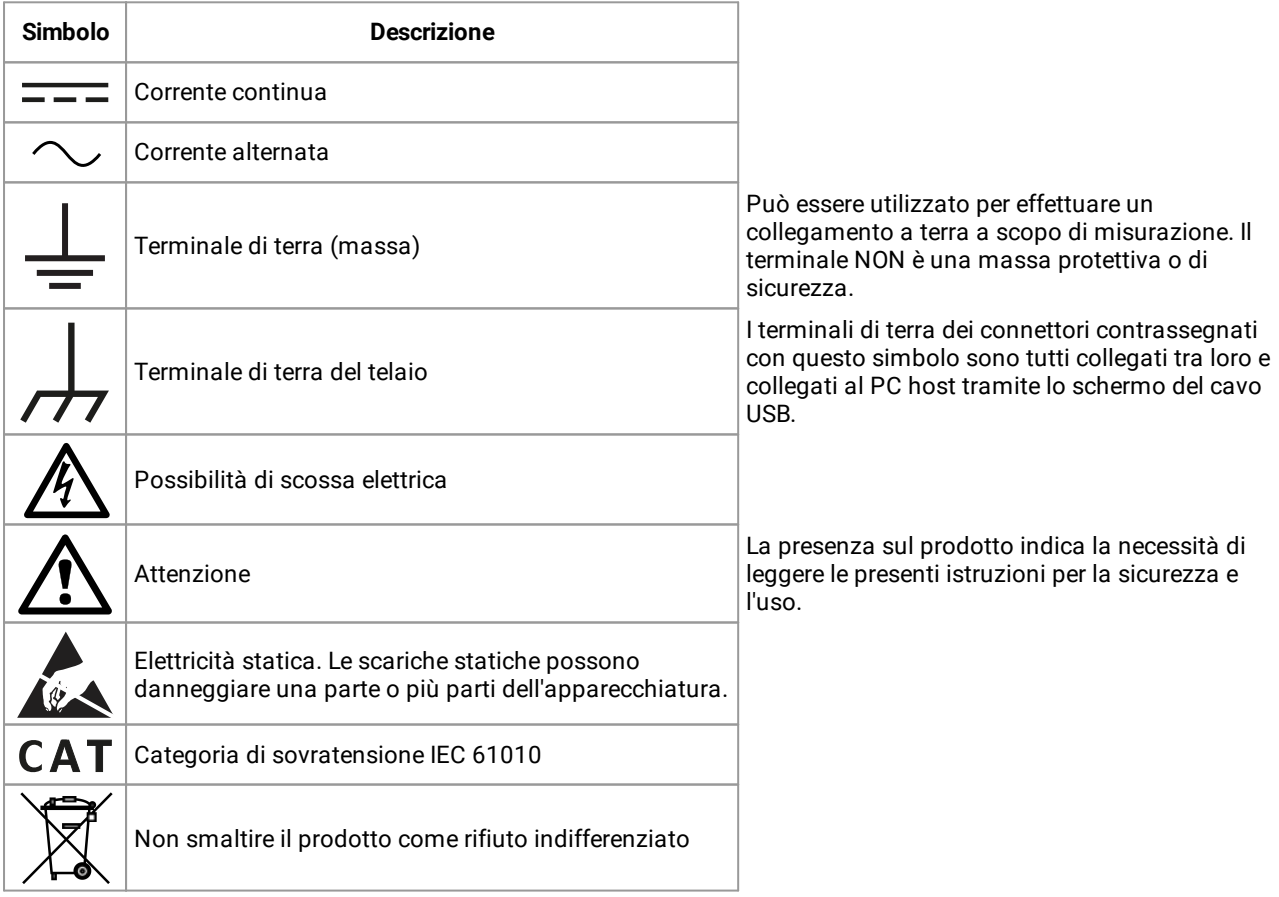

### <span id="page-4-0"></span>2.1.2 Utilizzo del prodotto

#### **AVVERTENZA**

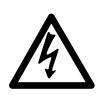

Per evitare lesioni anche mortali, utilizzare il prodotto esclusivamente come riportato nelle istruzioni e utilizzare soltanto gli accessori in dotazione o raccomandati. La protezione fornita dal prodotto potrebbe risultare compromessa se tale prodotto viene utilizzato in un modo diverso da quellospecificato dal produttore.

### <span id="page-4-1"></span>2.1.3 Intervalli di ingresso massimi

Rispettare i dati nominali e le avvertenze riportati sul prodotto.

La tabella di seguito indica l'intervallo di misurazione sulla scala completa e l'intervallo di protezione da sovratensione per ciascun modello di oscilloscopio. Gli intervalli di misurazione sulla scala completa rappresentano le tensioni massime che possono essere misurate con precisione dallo strumento. Gli intervalli di protezione da sovratensione rappresentano le tensioni massime che non danneggiano lo strumento.

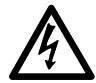

#### **AVVERTENZA**

Per evitare scosse elettriche, non cercare di misurare tensioni superiori all'intervallo di misurazione sulla scala completa specificato di seguito.

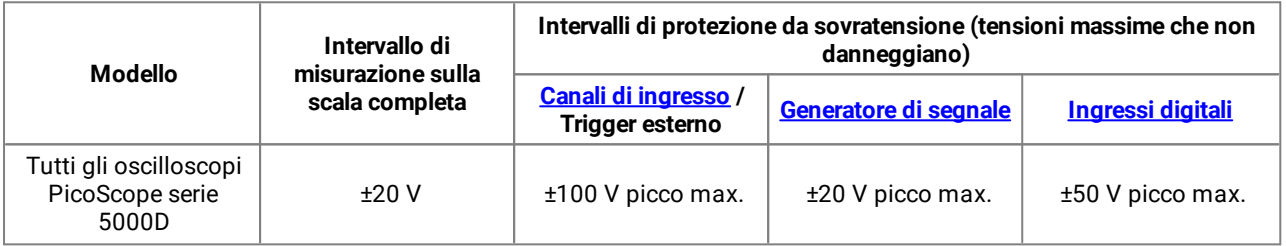

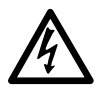

#### **AVVERTENZA**

I segnali che superano i limiti di tensione nella tabella sottostante sono definiti "tensioni pericolose" dalle Norme EN 61010. Per evitare scosse elettriche, prendere tutte le precauzioni di sicurezza necessarie quando si lavora su apparecchiature dove potrebbero essere presenti tensioni pericolose.

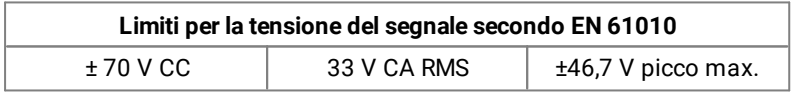

#### **AVVERTENZA**

Gli oscilloscopi PicoScope serie 5000D non sono progettati per misurare i segnali di tensione pericolosi secondo la definizione di EN 61010. Per evitare scosse elettriche, non cercare di misurare tensioni superiori ai limiti indicati nella tabella precedente, o all'intervallo di misurazione sulla scala completa specificato, tenendo in considerazione il minore dei due.

#### **AVVERTENZA**

Per evitare lesioni anche mortali, l'oscilloscopio non deve essere collegato direttamente alla rete elettrica (principale). Per misurare le tensioni della rete elettrica, utilizzare una sonda differenziale isolante tarata specificatamente per l'uso sulla tensione di rete, quale la sonda TA041 indicata nel sito web di Pico.

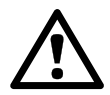

#### **ATTENZIONE**

Il superamento dell'intervallo di protezione da sovratensione su un connettore può causare danni permanenti all'oscilloscopio e ad altre apparecchiature collegate.

### <span id="page-5-0"></span>2.1.4 Messa a terra

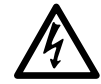

#### **AVVERTENZA**

Il collegamento a terra dell'oscilloscopio attraverso il cavo USB è solo a scopi di misura. L'oscilloscopio non è dotato di una massa di sicurezza protettiva.

#### **AVVERTENZA**

Non collegare mai l'ingresso di terra (telaio) ad alcuna fonte di energia elettrica. Per evitare lesioni anche mortali, utilizzare un voltmetro per verificare che non sia presente una tensione CA o CC significativa tra l'ingresso della messa a terra dell'oscilloscopio e il punto in cui si desidera collegare lo strumento.

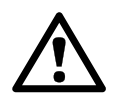

#### **ATTENZIONE**

L'applicazione di una tensione all'ingresso di terra può causare danni permanenti all'oscilloscopio, al computer collegato e ad altre apparecchiature.

#### **ATTENZIONE**

Per evitare errori di misura causati da una messa a terra errata, utilizzare sempre il cavo USB di alta qualità fornito in dotazione con l'oscilloscopio.

### <span id="page-6-0"></span>2.1.5 Collegamenti esterni

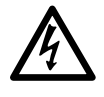

#### **AVVERTENZA**

Per evitare lesioni anche mortali, quando fornito utilizzare solo il cavo di alimentazione e l'adattatore forniti in dotazione con il prodotto. Sono approvati per la tensione e la configurazione delle prese del paese in cui è commercializzato il prodotto.

#### **Dati nominali e opzioni di alimentazione**

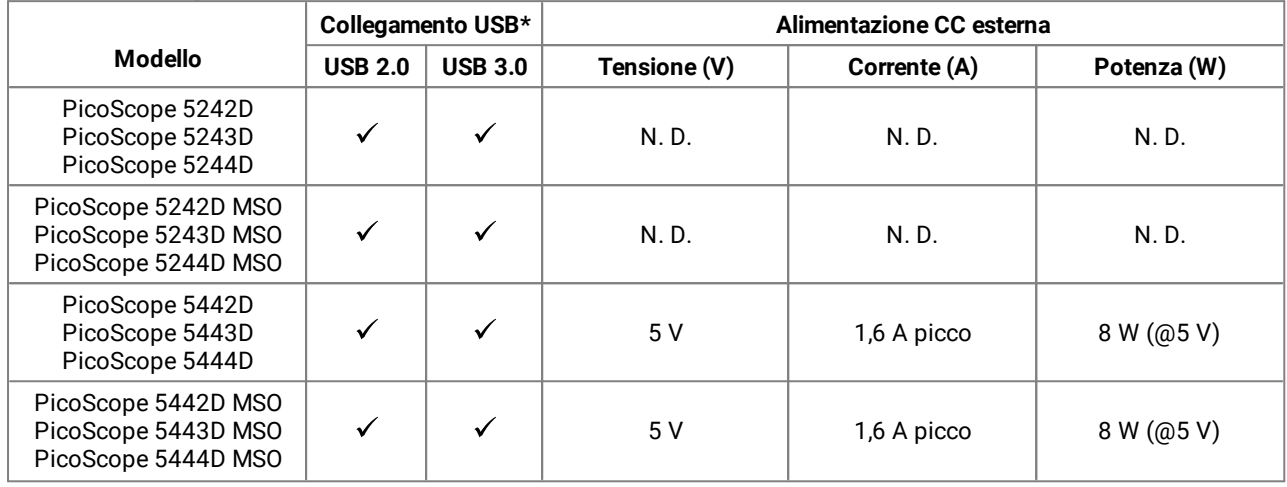

\* Può essere alimentato da una singola porta USB 2.0 o USB 3.0, a condizione che la porta fornisca la potenza richiesta. Il software PicoScope mostrerà un avviso se la porta non è adatta.

Per istruzioni sul collegamento dell'oscilloscopio, vedi [Installazione.](#page-17-0)

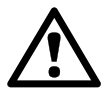

#### **ATTENZIONE**

Fare attenzione a evitare lo sforzo meccanico o il raggio di curvatura per tutti i conduttori collegati, inclusi tutti i cavi e connettori coassiali. La manomissione provoca deformazioni delle pareti laterali e degrada le prestazioni e la precisione delle misurazioni.

### <span id="page-7-0"></span>2.1.6 Ambiente

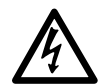

#### **AVVERTENZA**

Per evitare lesioni anche mortali, non utilizzare in ambienti bagnati o umidi, né in prossimità di gas o vapori esplosivi.

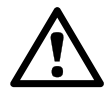

#### **ATTENZIONE**

Per evitare danni, utilizzare e conservare l'oscilloscopio in ambienti adatti.

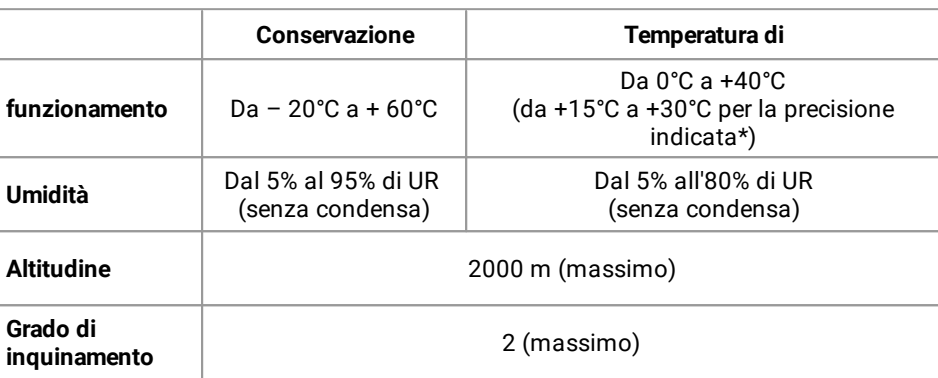

\*Un riscaldamento di un'ora per l'accuratezza quotata

### <span id="page-7-1"></span>2.1.7 Manutenzione dello strumento

Il prodotto contiene componenti non riparabili dall'utente. La riparazione, manutenzione e taratura richiedono apparecchiature di test specializzate e devono essere effettuate soltanto da Pico Technology o da un fornitore di servizi approvato. Tali servizi possono essere a pagamento, se non coperti dalla garanzia di cinque anni Pico.

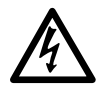

#### **AVVERTENZA**

Per evitare lesioni anche mortali, non utilizzare il prodotto se sembra danneggiato in qualsiasi modo e interrompere immediatamente l'uso se si rileva un funzionamento anomalo.

#### **AVVERTENZA**

Per evitare scosse elettriche, non manomettere o smontare l'oscilloscopio, parti dell'involucro, connettori o accessori.

#### **AVVERTENZA**

Pulire il prodotto con un panno morbido inumidito con una soluzione di sapone o detergente delicato e acqua. Per evitare scosse elettriche, non consentire ai liquidi di penetrare l'involucro dell'oscilloscopio, in quanto ciò comprometterebbe l'elettronica o l'isolamento all'interno.

## <span id="page-8-0"></span>2.2 Conformità

## 2.2.1 Avviso FCC

Questa apparecchiatura è stata testata e dichiarata conforme ai limiti per un dispositivo digitale Classe A, in conformità con **la Parte 15 sezione B delle Norme FCC**. Questi limiti sono progettati per fornire una protezione ragionevole contro interferenze dannose quando l'apparecchiatura viene utilizzata in un ambiente commerciale. Questa apparecchiatura genera, utilizza e può irradiare energia in radiofrequenza e, se non installata e utilizzata in conformità con il manuale di istruzioni, può causare interferenze dannose alle comunicazioni radio. L'utilizzo di questa apparecchiatura in un'area residenziale potrebbe causare interferenze nocive che l'utente sarà tenuto ad eliminare a proprie spese.

### <span id="page-8-1"></span>2.2.2 Avviso CE

Gli oscilloscopi PicoScope serie 5000D sono stati progettati e collaudati conformemente alle seguenti direttive dell'Unione Europea: 2014/30/EU (EMC), 2014/35/EU (LVD), 2012/19/EU (WEEE) e 2011/65/EC (RoHS) e hanno lasciato la fabbrica in condizioni di sicurezza.

Per ulteriori informazioni, fare riferimento alla Dichiarazione di conformità UE del prodotto, disponibile per il download sul sito [www.picotech.com](http://www.picotech.com).

## <span id="page-8-2"></span>2.3 Condizioni di licenza software

**Concessione di licenza.** Il materiale contenuto in questa versione non viene venduto, ma rilasciato su licenza. Pico Technology Limited ("Pico") rilascia una licenza a coloro che installano il software, alle condizioni elencate di seguito.

**Accesso.** Il licenziatario concede l'accesso al software esclusivamente a coloro che sono a conoscenza delle presenti condizioni e che accettano di attenervisi.

**Impiego.** Il software contenuto nella presente versione è destinato all'impiego esclusivo con prodotti Pico o con dati raccolti utilizzando prodotti Pico.

**Copyright.** Pico rivendica i diritti d'autore e si riserva i diritti su tutto il materiale (software, documentazione e così via) contenuto nella presente versione.

**Responsabilità.** Pico e i suoi agenti non sono responsabili di perdite o danni, in qualunque modo cagionati, riconducibili all'utilizzo dell'apparecchiatura o del software Pico Technology, salvo ove escluso dalla legge.

**Idoneità allo scopo.** Poiché nessuna applicazione è uguale a un'altra, Pico non può garantire che la presente apparecchiatura o il software siano adatti a una data applicazione. È pertanto responsabilità dell'utente accertarsi che il prodotto sia idoneo all'applicazione specifica.

**Applicazioni mission critical.** Questo software è destinato all'utilizzo su un computer su cui è possibile eseguire altri prodotti software, che potrebbero causare interferenze. Pertanto, una delle condizioni della licenza è l'esclusione dell'utilizzo in applicazioni mission critical, quali ad esempio i sistemi di supporto delle funzioni vitali.

**Virus.** La presenza di virus in questo software è stata continuamente monitorata durante la produzione. Tuttavia, l'utente è responsabile del controllo antivirus del software dopo averlo installato.

**Assistenza.** Nessun software è esente da errori. Se le prestazioni del software non dovessero soddisfare le vostre esigenze, si prega di contattare il nostro servizio di assistenza tecnica.

**Aggiornamenti.** Pico fornisce aggiornamenti gratuiti sul sito www.picotech.com. Pico si riserva il diritto di addebitare il costo di aggiornamenti o sostituzioni inviati su supporti fisici.

## <span id="page-9-0"></span>2.4 Marchi depositati

*Pico Technology Limited, PicoScope* e *FlexRes* sono marchi depositati di Pico Technology Limited, registrati nel Regno Unito e in altri paesi.

*PicoScope* e *Pico Technology* sono registrati presso l'Ufficio Marchi e Brevetti USA.

*Linux* è un marchio di Linus Torvalds, registrato negli USA e in altri paesi.

*macOS* è un marchio di Apple Inc., registrato negli USA e in altri paesi.

*Windows* è un marchio registrato o un marchio di Microsoft Corporation, registrato negli USA e in altri paesi.

## <span id="page-9-1"></span>2.5 Garanzia

Pico Technology **garantisce** al momento della consegna e per un periodo di 5 anni (oscilloscopi) e 1 anno (sonde) dalla data di consegna, salvo diversa indicazione, che gli apparecchi sono esenti da difetti di materiale e fabbricazione.

Pico Technology non è perseguibile per violazione della garanzia se il difetto è dovuto a normale deterioramento, danno doloso, negligenza, condizioni anomale di funzionamento o inosservanza delle raccomandazioni verbali o scritte di Pico Technology in merito alla conservazione, all'installazione, alla messa in funzione, all'utilizzo o alla manutenzione degli apparecchi o (in mancanza di raccomandazioni espresse) delle buone pratiche di commercializzazione o nel caso in cui l'acquirente alteri o ripari tali apparecchi senza il consenso scritto di Pico Technology.

<span id="page-10-0"></span>3 Informazioni sul prodotto

## 3.1 Frequenza di campionamento massima

Per specifiche complete e ulteriori informazioni, consultare la [Pagina PicoScope serie 5000](https://www.picotech.com/oscilloscope/5000/flexible-resolution-oscilloscope) sul nostro sito o sulla *Scheda dati PicoScope serie 5000D,*disponibile sul nostro sito.

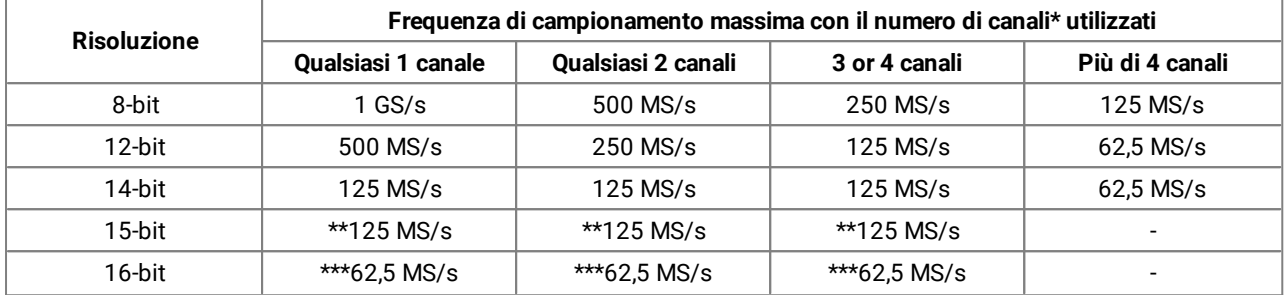

#### **Come variano la frequenza di campionamento massima secondo la risoluzione e il numero di canali utilizzati**

\**Canali* si riferisce al numero di canali analogici e porte digitali. Vi sono due porte digitali sui modelli MSO: la prima porta include un numero qualsiasi di connessioni agli ingressi D0-D7, la seconda include un numero qualsiasi di connessioni agli ingressi D8-D15.

\*\*Un massimo di due canali analogici in uso.

\*\*\*Un massimo di un canale analogico in uso.

## <span id="page-10-1"></span>3.2 Schemi dei connettori

#### <span id="page-10-2"></span>**Connettori standard per oscilloscopi**

Gli oscilloscopi PicoScope serie 5000D FlexRes dispongono di canali in ingresso con connettori BNC standard e impedenza in ingresso standard. Sono pertanto compatibili con la maggior parte delle sonde per oscilloscopi, comprese le varianti 10:1 e 1:1/10:1.

Le sonde in dotazione degli oscilloscopi PicoScope serie 5000D sono state compensate appositamente per essere utilizzate con gli oscilloscopi (consultare l'etichetta sulla base dell'oscilloscopio per il numero di parte della sonda associato). Per ottenere prestazioni ottimali utilizzare le sonde in dotazione. Sebbene sia possibile utilizzare altre sonde dell'oscilloscopio, in questo caso non sarebbe possibile garantire le prestazioni specificate. Le sonde di ricambio adatte per il vostro PicoScope possono essere ordinate a Pico Technology.

#### <span id="page-10-3"></span>**Uscita generatore di segnale (Gen)**

Il **connettore** Gen rappresenta l'uscita del generatore di segnale integrato [nell'oscilloscopio,i](#page-22-0)n grado di generare numerose forme d'onda integrate. Il generatore di segnale produce anche forme d'onda arbitrarie definite dall'utente. Collegando un cavo BNC tra questa uscita e uno degli ingressi dei canali, è possibile inviare un segnale nel relativo canale.

- · Se si utilizza il programma PicoScope 6, fare riferimento alla *Guida all'uso dell'oscilloscopio PicoScope 6* per istruzioni sulla configurazione del generatore di segnali.
- · Se si utilizza un software personalizzato, fare riferimento alla *Guida alla programmazione di PicoScope serie 5000 (A API)*.
- · È possibile scaricare gratuitamente le versioni più recenti dal link [www.picotech.com/downloads](http://www.picotech.com/downloads),

#### **Ingressi digitali per oscilloscopi a segnali misti (solo modelli D MSO)**

Oltre ai canali analogici, gli oscilloscopi serie 5000D MSO a segnali misti dispongono anche di 16 ingressi digitali. Il software PicoScope consente di visualizzare contemporaneamente segnali digitali e analogici. Gli ingressi digitali sono facilmente gestibili e possono essere riordinati, raggruppati e rinominati.

I canali digitali possono inoltre essere utilizzati con le nostre funzionalità più popolari, come l'attivazione e la decodifica seriale.

Vedi [Ingressi digitali per PicoScope serie 5000D modelli MSO](#page-16-0) per ulteriori informazioni.

#### <span id="page-11-0"></span>**Ingresso trigger esterno (Ext) (non solo modelli MSO)**

L'ingresso Ext può essere utilizzato come sorgente trigger. Selezionarlo dal menu **Trigger** nel software PicoScope o, in caso di software personalizzato, utilizzare una chiamata di funzione.

L'ingresso Ext utilizza un circuito dedicato con una soglia configurabile tramite software per rilevare un segnale di trigger. In questo modo si lasciano liberi i canali analogici per la visualizzazione dei segnali. Le caratteristiche di ingresso dell'ingresso Ext sono abbinate a un canale dell'oscilloscopio, in modo che le sonde compensate fornite possano essere utilizzate con l'input Ext per fornire un'elevata precisione verticale.

Se l'accuratezza temporale è fondamentale, si raccomanda di utilizzare uno dei canali in ingresso principali come sorgente di trigger. Questi canali usano un trigger digitale accurato (di un solo periodo di campionamento) e una risoluzione verticale di 1 [LSB.](#page-21-2)

#### **Porta USB**

Tutti i modelli hanno una porta USB 3.0 SuperSpeed per connettersi al PC. Vedi [Connettività, alimentazione e](#page-17-0) [installazione](#page-17-0) per ulteriori informazioni.

#### **Terminale di terra**

Il rumore esterno a volte può interferire con le misurazioni se il PicoScope viene utilizzato con un computer che non ha una connessione di terra. Se è questo il caso, collegare il terminale di terra a un punto di terra esterno (per esempio, sul sistema che si sta testando) per fornire un riferimento di terra per l'oscilloscopio.

### <span id="page-12-0"></span>3.2.1 Schema del connettore del modello a 2 canali

PicoScope 5242D, 5243D e 5244D.

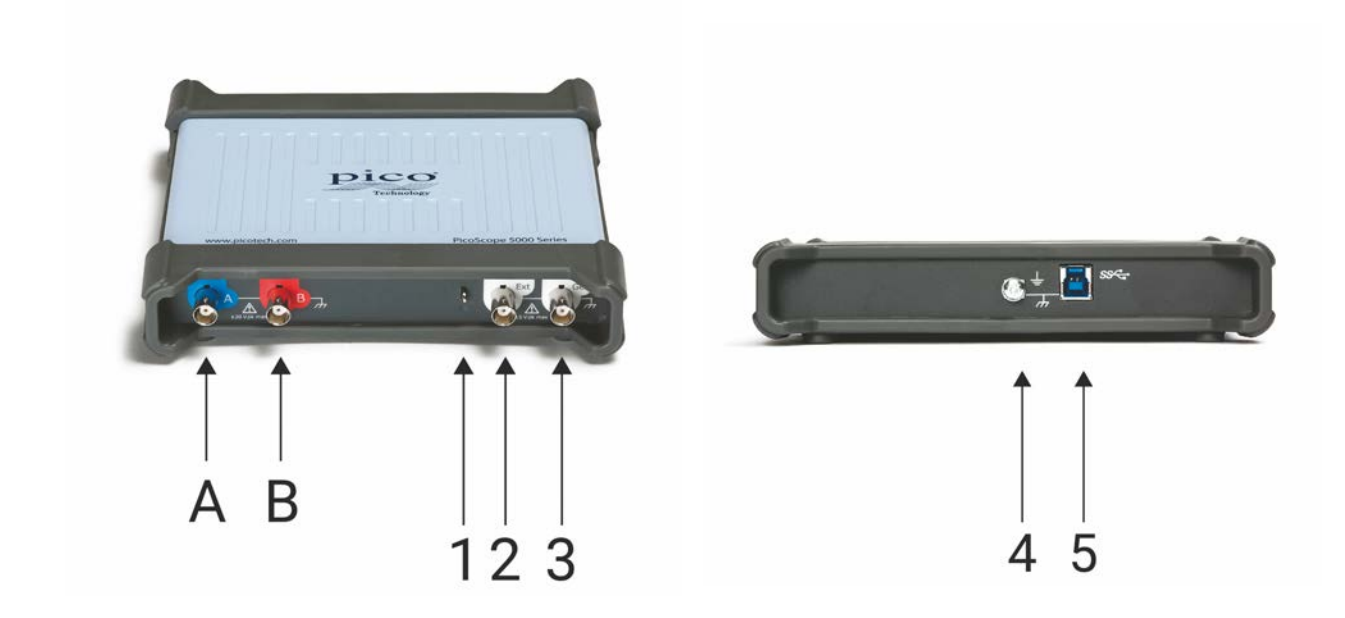

- A. Canale di ingresso A
- B. Canale di ingresso B
- 1. [Compensazione della sonda](#page-20-0) uscita

 LED: rosso quando l'oscilloscopio è collegato, ma non in funzione. Luce verde intermittente quando l'oscilloscopio sta acquisendo dati.

- 2. Trigger esterno ingresso
- 3. Generatore di segnale uscita
- 4. Terminale di terra
- 5. [Porta USB 3.0:](#page-22-1) effettua la connessione al PC mediante il cavo USB Hi-Speed in dotazione. Vedi [Installazione](#page-17-0) per le opzioni di alimentazione.

### <span id="page-13-0"></span>3.2.2 Schema del connettore del modello a 4 canali

PicoScope 5442D, 5443D e 5444D.

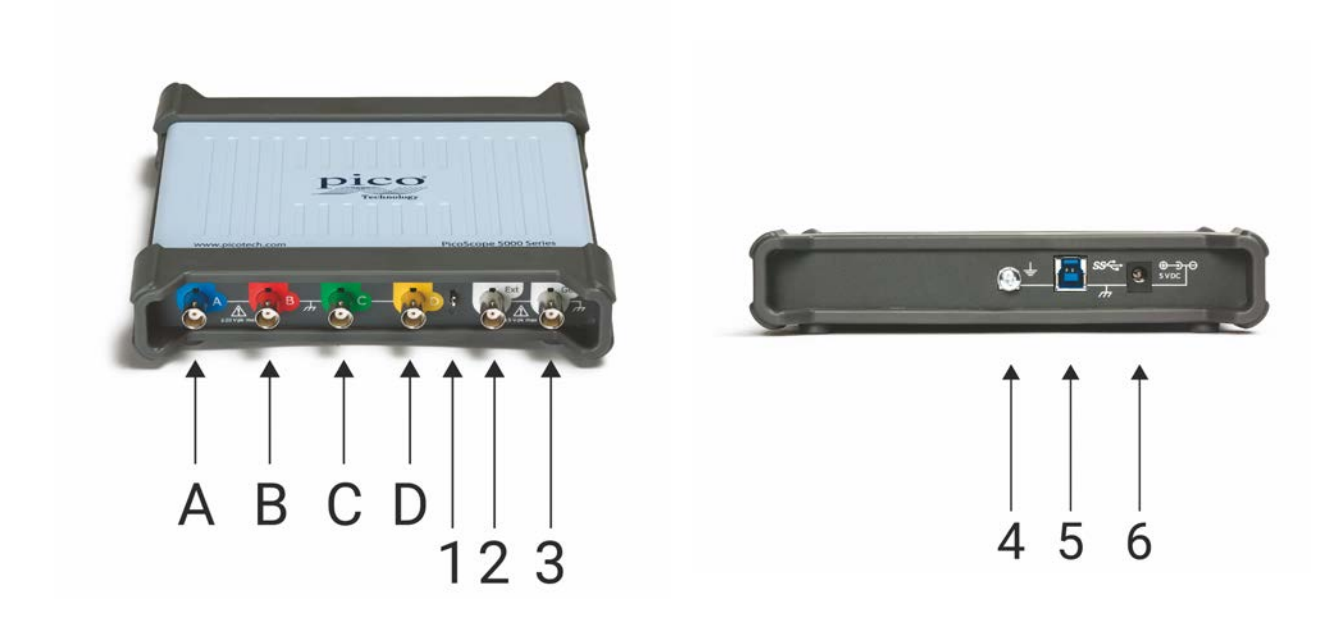

- A. Canale di ingresso A
- B. Canale in ingresso B
- C. Canale di ingresso C
- D. Canale di ingresso D
- 1. [Compensazione della sonda](#page-20-0) uscita

 LED: rosso quando l'oscilloscopio è collegato, ma non in funzione. Luce verde intermittente quando l'oscilloscopio sta acquisendo dati.

- 2. Trigger esterno ingresso
- 3. Generatore di segnale uscita
- 4. Terminale di terra
- 5. [Pora USB 3.0](#page-22-1) effettua la connessione al PC mediante il cavo USB Hi-Speed in dotazione. Vedi [Installazione](#page-17-0) per le opzioni di alimentazione.
- 6. Ingresso di alimentazione CC

### <span id="page-14-0"></span>3.2.3 Schema del connettore del modello MSO a 2 canali

PicoScope 5242D MSO, 5243D MSO e 5244D MSO.

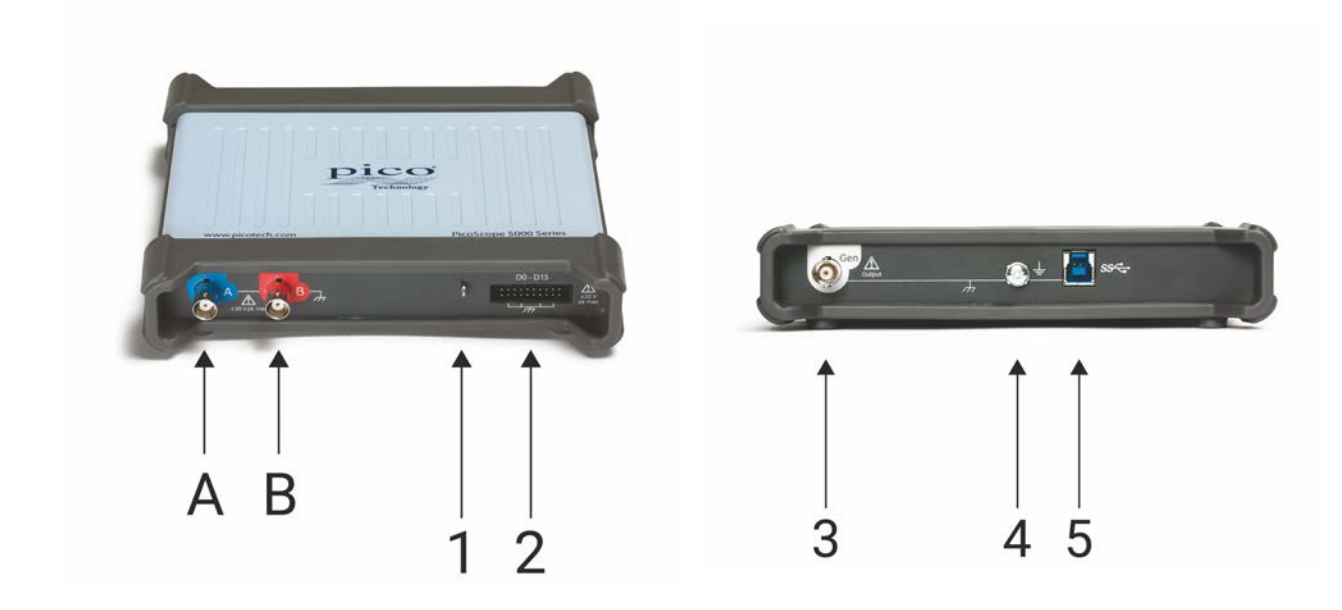

- A. Canale di ingresso A
- B. Canale di ingresso B
- 1. [Compensazione della sonda](#page-20-0) uscita

 LED: rosso quando l'oscilloscopio è collegato, ma non in esercizio. Luce verde intermittente quando l'oscilloscopio sta acquisendo dati.

- 2. Ingressi digitali da D0 a D15
- 3. Generatore di segnale uscita
- 4. Terminale di terra
- 5. [Porta USB 3.0](#page-22-1) effettua la connessione al PC mediante il cavo USB Hi-Speed in dotazione. Vedi [Installazione](#page-17-0) per le opzioni di alimentazione.

### <span id="page-15-0"></span>3.2.4 Schema del connettore del modello MSO a 4 canali

PicoScope 5442D MSO, 5443D MSO e 5444D MSO.

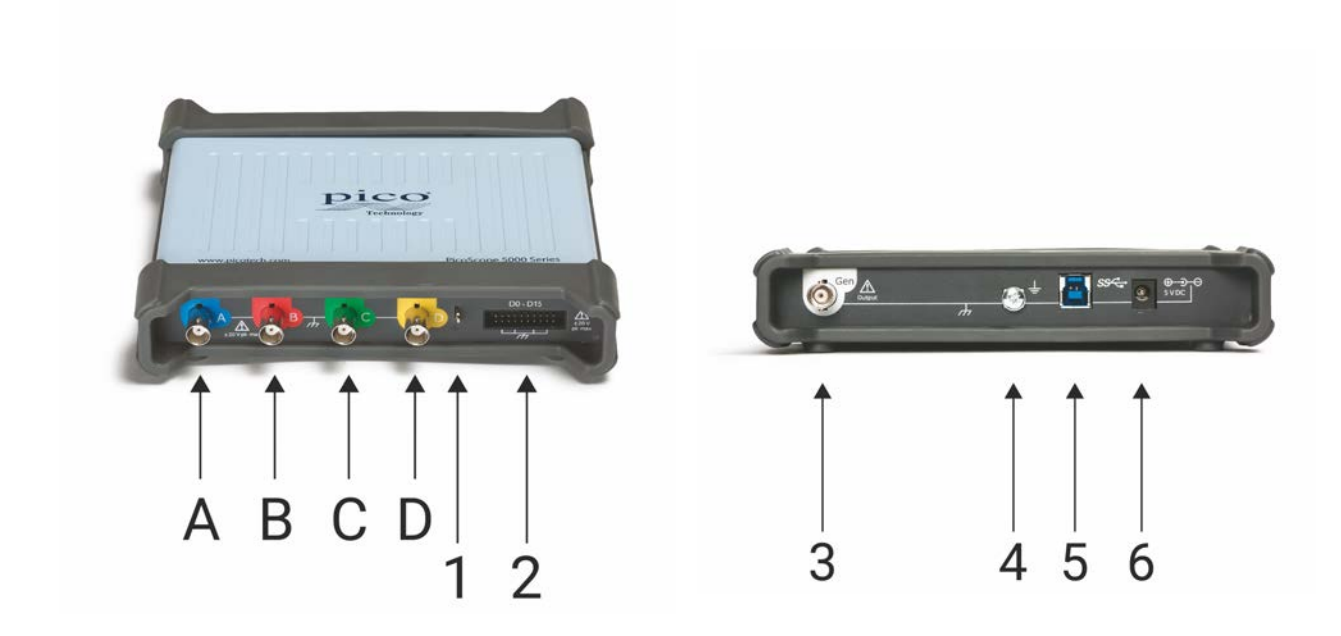

- A. Canale di ingresso A
- B. Canale di ingresso B
- C. Canale di ingresso C
- D. Canale di ingresso D
- 1. [Compensazione della sonda](#page-20-0) uscita

LED: rosso quando l'oscilloscopio è collegato, ma non in funzione. Luce verde intermittente quando l'oscilloscopio sta acquisendo dati.

- 2. Ingressi digitali da D0 a D15
- 3. Generatore di segnale uscita
- 4. Terminale di terra
- 5. [Porta USB 3.0](#page-22-1) effettua la connessione al PC mediante il cavo USB Hi-Speed in dotazione. Vedi [Installazione](#page-17-0) per le opzioni di alimentazione.
- 6. Ingresso di alimentazione CC

### <span id="page-16-0"></span>3.2.5 Ingressi digitali sui modelli MSO

I pin degli ingressi digitali del connettore IDC a 20 pin sono illustrati più avanti. Il disegno riproduce il connettore come appare osservando il pannello anteriore dell'oscilloscopio.

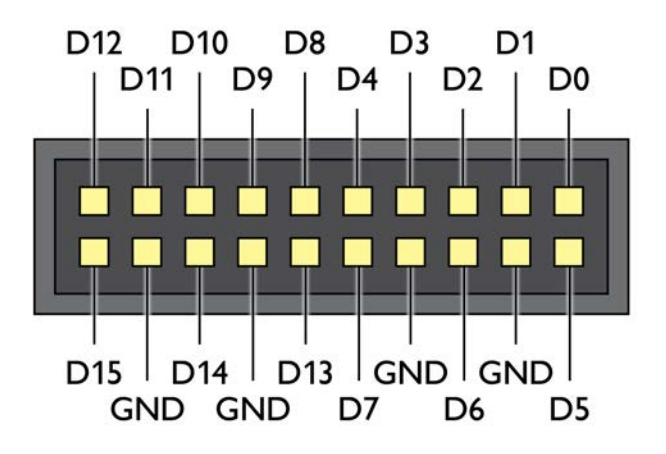

Per evitare problemi di diafonia sugli ingressi digitali durante il test di segnali con fronti molto rapidi, prestare particolare attenzione a:

- · Separare i cavi che trasportano segnali rapidi dagli altri cavi di ingresso.
- · Tenere i cavi che trasportano segnali rapidi il più vicino possibile ai cavi di terra.
- · Collegare tutti e quattro i cavi neri di terra al circuito in prova.

## <span id="page-17-0"></span>3.3 Connettività, alimentazione e installazione

#### **1. Installazione del software PicoScope**

Prima di configurare l'oscilloscopio PicoScope serie 5000D si consiglia di installare il software PicoScope 6, seguendo le istruzioni fornite nella *Guida di avvio rapido*.

Vi sono diverse opzioni di connettività e alimentazione per ciascun modello di oscilloscopio in base alle sue specifiche.

#### **2. Connettività USB**

Per risultati ottimali, utilizzare solo i cavi USB di alta qualità forniti con PicoScope

- · Se il propriocomputer dispone di una porta USB 3.0, collegare l'oscilloscopio ad esso usando il cavo USB 3.0 in dotazione (immagine sotto).
- · L'oscilloscopio è inoltre compatibile con una singola porta USB 2.0 e può essere collegato utilizzando il cavo USB 3.0 (immagine sotto), a condizione che la porta fornisca la potenza richiesta. Il software PicoScope mostrerà un avviso se la porta non è adatta.

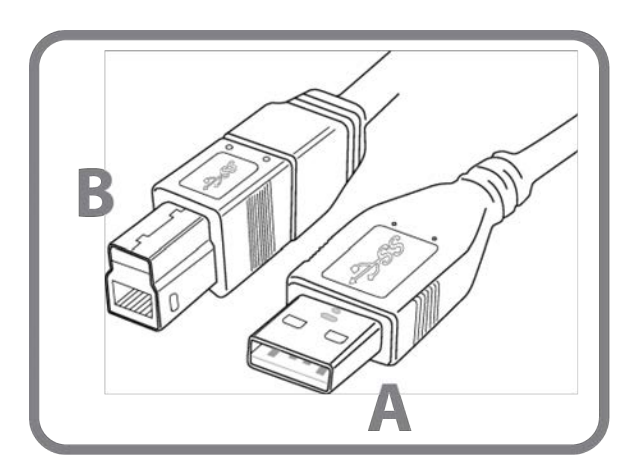

**Connettore A**: Collegare l'oscilloscopio ad una porta USB del PC

> **Connettore B**: Collegare alla porta USB dell'oscilloscopio PicoScope serie 5000D

#### **3. Installazione per oscilloscopio**

Una volta collegato l'oscilloscopio a un PC utilizzando il cavo USB appropriato, Windows installerà il dispositivo in modo automatico. Comparirà *un messaggio di installazione del driver del dispositivo* durante l'installazione.

**Nota:** Se in qualsiasi momento si sposta l'oscilloscopio su una porta USB diversa, il processo di installazione verrà ripetuto.

#### **4. Alimentazione esterna (solo modelli a quattro canali)**

Se sono richiesti solo due dei quattro canali analogici, il cavo USB in dotazione è sufficiente per alimentare il dispositivo. Per utilizzare tutti e quattro i canali analogici, o se la porta USB fornisce meno di 1200 mA, collegare l'adattatore di alimentazione CA e il cavo USB in dotazione come mostrato di seguito.

**Nota:** se l'adattatore CA è collegato o scollegato mentre l'oscilloscopio è in funzione, lo strumento si riavvierà automaticamente e gli eventuali dati non salvati andranno persi.

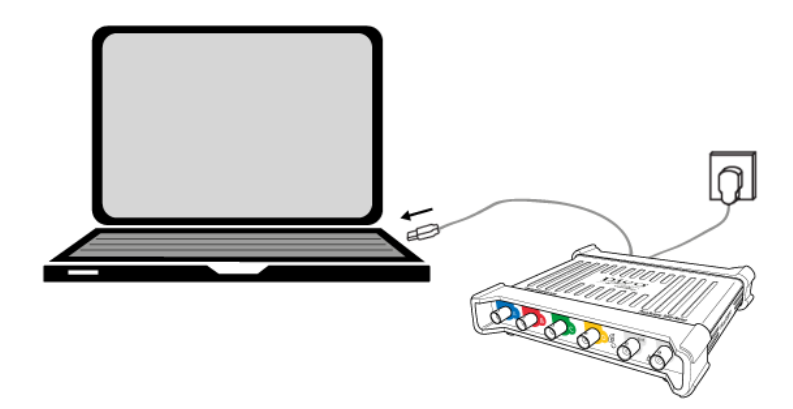

#### <span id="page-18-1"></span>**5. Funzionamento del software PicoScope**

Dopo aver collegato l'oscilloscopio, avviare il software PicoScope. Dovrebbero essere visualizzati i segnali collegati agli ingressi dell'oscilloscopio. Toccando con il dito la punta di una sonda collegata, si dovrebbe visualizzare un piccolo segnale a 50 o 60 Hz nella finestra dell'oscilloscopio.

## <span id="page-18-0"></span>3.4 Requisiti minimi di sistema

Per assicurarsi che l'oscilloscopio PicoScope serie 5000D funzioni correttamente è necessario un computer dotato dei requisiti minimi di sistema, come mostrato nella seguente tabella. Le prestazioni dell'oscilloscopio saranno migliori con un PC più potente e trarranno vantaggio da un processore multi-core.

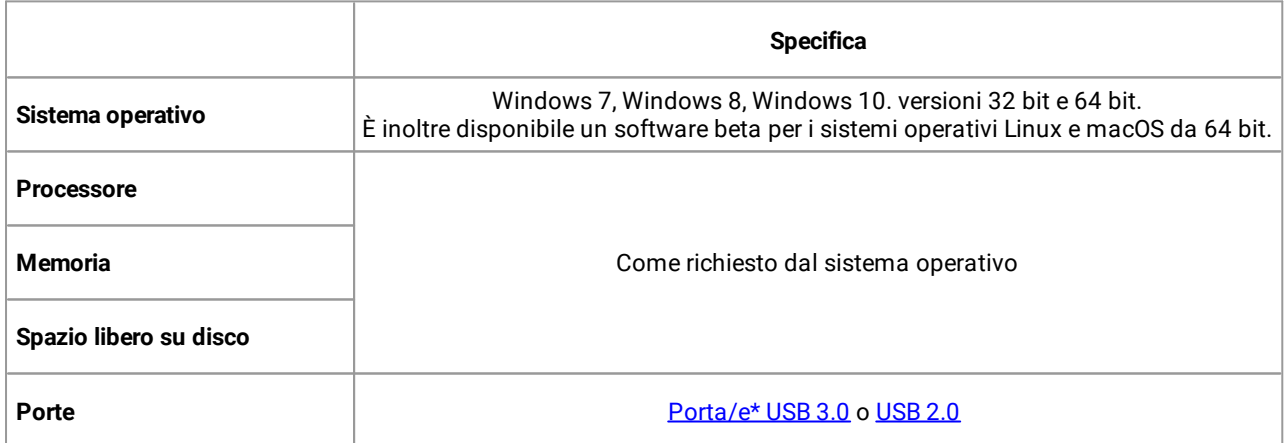

Vedi [Connettività, alimentazione e installazione](#page-17-0) per ulteriori informazioni.

## <span id="page-19-0"></span>3.5 Contenuto della confezione

Gli oscilloscopi PicoScope serie 5000D sono forniti con il seguente materiale:

- · Cavo USB 3.0
- · Guida di avvio rapido

Ogni modello viene inoltre fornito con sonde e articoli aggiuntivi come mostrato di seguito:

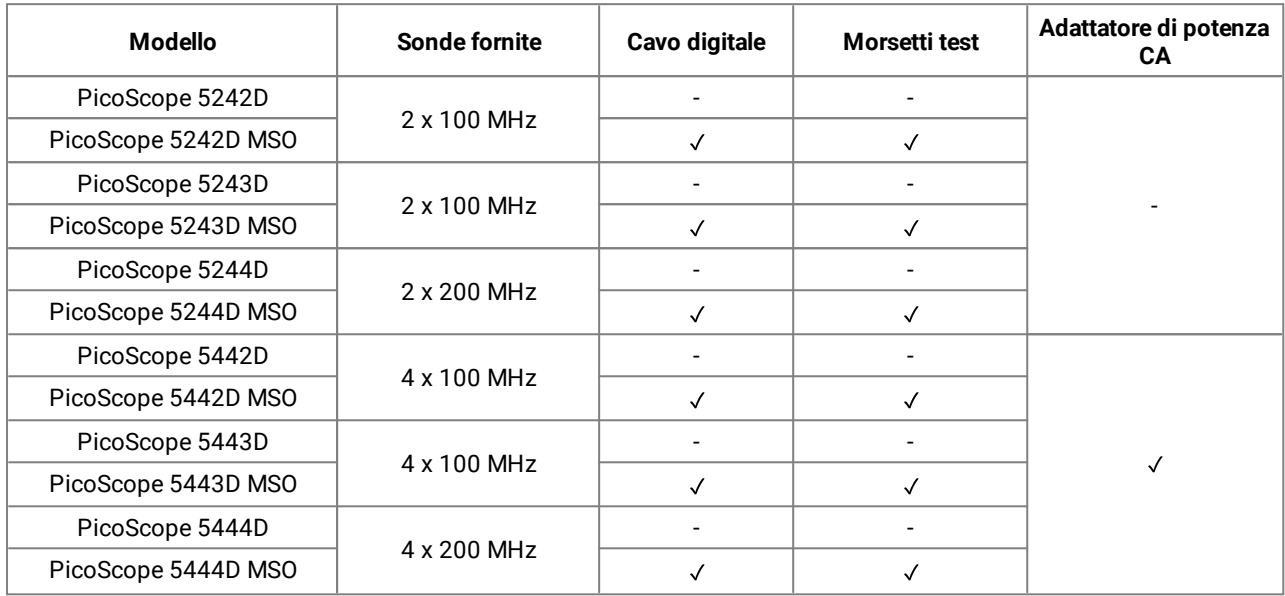

## <span id="page-20-0"></span>3.6 Compensazione della sonda

Prima di utilizzare il PicoScope è consigliabile sottoporre ogni sonda per oscilloscopio a compensazione. Le istruzioni specifiche per la compensazione sono contenute nel dépliant fornito con ciascuna sonda.

#### **Collegamento di una sonda per la compensazione della frequenza**

- 1. Collegare il connettore BNC della sonda al canale in ingresso appropriato dell'oscilloscopio.
- 2. Fissare il gancio a molla (in dotazione con la sonda) sulla punta della sonda.
- 3. Collegare il gancio a molla [all'uscita di compensazione della sonda](#page-15-0) collocata sul pannello frontale.
- 4. Collegare il cavo di terra (in dotazione) alla sonda e la pinza a coccodrillo al guscio di terra di uno degli ingressi BNC dell'oscilloscopio.
- 5. Avviare il software PicoScope. Impostare l'accoppiamento d'ingresso su CA e quindi fare clic su **Impostazione automatica**,garantendo cosi che *[l'intervallo d'ingresso](#page-21-3)* e [il tempo di raccolta](#page-21-4) siano selezionati.
- 6. Seguire le istruzioni per la compensazione riportate nel dépliant della sonda.

**Nota:** se si sposta la sonda su un altro canale dell'oscilloscopio, si consiglia di ripetere la procedura di compensazione della frequenza.

## <span id="page-21-0"></span>4 Glossario

<span id="page-21-6"></span>**API.** Interfaccia di programmazione di un'applicazione. Una biblioteca di chiamate di funzioni che consentono ai programmatori l'accesso al dispositivo PicoScope.

<span id="page-21-1"></span>**AWG.** Generatore di forma d'onda arbitraria. Un circuito in grado di generare una forma d'onda di qualsiasi forma, come definito dall'utente.

<span id="page-21-5"></span>**Ampiezza di banda.** Gamma delle frequenze in ingresso sulla quale l'ampiezza di segnale misurata non è più di 3 decibel sotto il valore reale.

<span id="page-21-12"></span>**Memoria di acquisizione.** La memoria buffer è utilizzata dall'oscilloscopio per salvare temporaneamente i dati. In questo modo, l'oscilloscopio può campionare i dati indipendentemente dalla velocità alla quale è in grado di trasferirli sul computer. La dimensione della memoria buffer dell'oscilloscopio è misurata in campioni.

<span id="page-21-4"></span>**Tempo di raccolta.** Il tempo rappresentato dall'asse orizzontale del display di PicoScope. Su oscilloscopi tradizionali, questa funzione è spesso conosciuta come la base dei tempi.

<span id="page-21-11"></span>**Controllo dell'accoppiamento.** Per convertire l'accoppiamento dalla corrente alternata CA alla corrente continua CC o viceversa, selezionare CA o CC dal comando sulla barra degli strumenti dell'applicazione software di PicoScope. L'impostazione CA filtra qualsiasi componente CC del segnale di ingresso ed è idonea a visualizzare piccoli segnali CA sovrapposti su CC o che cambiano lentamente la compensazione. In questa modalità è possibile misurare l'ampiezza picco-picco di un segnale CA, ma non il suo valore assoluto. Usare le impostazioni CC per misurare il valore assoluto di un segnale.

<span id="page-21-8"></span>**Driver.** Programma che controlla un componente hardware. Il driver per gli oscilloscopi PicoScope serie 5000D è fornito come DLL di Windows a 32 bit o 64 bit, ps5000a.dll. È utilizzato dal software PicoScope e da applicazioni progettate dall'utente per comandare gli oscilloscopi.

<span id="page-21-7"></span>**Trigger esterno.** È il BNC contrassegnato **Ext** sugli oscilloscopi PicoScope serie 5000D (non-MSO). Può essere utilizzato come sorgente di trigger, ma non come ingresso di forma d'onda. Vedi inoltre [Informazioni sul](#page-10-1) [connettore.](#page-10-1)

<span id="page-21-9"></span>**FlexRes**®**.** La possibilità di riconfigurare l'hardware per aumentare la frequenza di campionamento o la risoluzione. Ciò consente di acquisire e decodificare segnali digitali veloci e di cercare la distorsione in segnali analogici sensibili, tutti utilizzando lo stesso oscilloscopio.

<span id="page-21-3"></span>**Intervallo d'ingresso.**Il range di tensioni in ingresso misurabili dall'oscilloscopio. Ad esempio, un range di tensione di ±20 V significa che l'oscilloscopio può misurare tensioni tra —20 V e +20 V. Le tensioni in ingresso che non rientrano in questo intervallo non saranno misurate correttamente, ma non danneggiano lo strumento, purché non superino i limiti di protezione indicati nelle specifiche.

<span id="page-21-2"></span>**LSB. Bit meno significativo.** La più piccola differenza di tensione che PicoScope può distinguere, determinata dalla risoluzione hardware selezionata del dispositivo.

<span id="page-21-10"></span>**Frequenza di campionamento massima.** Cifra indicante il numero massimo di campioni che l'oscilloscopio è in grado di acquisire al secondo. Le velocità di campionamento massime sono in genere indicate in MS/s (megacampioni al secondo) o GS/s (gigacampioni al secondo.) Maggiore è la frequenza di campionamento dell'oscilloscopio, più precisa è la rappresentazione dei dettagli ad alta frequenza in un segnale veloce.

**MS/s.** Megacampioni al secondo. Si utilizza per quantificare la velocità di campionamento di un oscilloscopio.

**MSO. Oscilloscopio a segnali misti.** Un oscilloscopio con ingressi sia analogici che digitali.

**Software PicoScope.** È un prodotto software in dotazione con tutti i nostri oscilloscopi. Insieme al dispositivo PicoScope, trasforma il PC in oscilloscopio e analizzatore di spettro. È possibile scaricare aggiornamenti gratuiti e versioni beta del software dal link [www.picotech.com/downloads.](http://www.picotech.com/downloads)

<span id="page-22-0"></span>**Generatore di segnale**. Circuito integrato che genera segnali idonei per comandare un dispositivo esterno sottoposto a test. La sua uscita è il connettore BNC contrassegnato **Gen** sull'oscilloscopio. Vedi inoltre [Informazioni sul connettore](#page-10-1).

**USB 1.1**. Una prima versione dello standard USB, presente in alcuni PC più datati. Gli oscilloscopi PicoScope funzioneranno lentamente usando una porta USB 1.1; le prestazioni saranno notevolmente migliorate utilizzando la porta USB 3.0 consigliata.

<span id="page-22-1"></span>**USB 2.0**. Una porta USB 2.0 utilizza velocità di segnalazione fino a 480 megabit per secondo ed è compatibile all'indietro con USB 1.1.

<span id="page-22-2"></span>**USB 3.0.** Una porta USB 3.0 utilizza velocità di segnalazione fino a 5 gigabit per secondo ed è compatibile all'indietro con USB 2.0 e USB 1.1.

<span id="page-22-3"></span>**Risoluzione verticale.** Un valore espresso in bit, che indica la precisione con la quale l'oscilloscopio converte tensioni d'ingresso in valori digitali. La funzione di PicoScope per il miglioramento della risoluzione può migliorare la risoluzione verticale effettiva.

<span id="page-23-0"></span>Adattatore CA [5,](#page-6-0) [16](#page-17-0) Alimentazione [5](#page-6-0) Ampiezza di banda [1,](#page-2-0) [9,](#page-10-0) [20](#page-21-5) API [20](#page-21-6) Avviso CE [7](#page-8-1) Avviso FCC [7](#page-8-0) AWG (Gen) [11,](#page-12-0) [12,](#page-13-0) [13,](#page-14-0) [14,](#page-15-0) [20](#page-21-1)

## B

Base temporale [20](#page-21-4)

## C

Canali di ingresso [9,](#page-10-2) [11,](#page-12-0) [12,](#page-13-0) [13,](#page-14-0) [14](#page-15-0) Comparazione dei modelli [1,](#page-2-0)9 Condizioni di licenza [7](#page-8-2) Condizioni di licenza software [7](#page-8-2) Connettore Ext [10,](#page-11-0) [11,](#page-12-0) [12,](#page-13-0) [20](#page-21-7) Contenuto della confezione [18](#page-19-0)

## D

Driver [20](#page-21-8)

## F

FlexRes [1,](#page-2-0) [20](#page-21-9) Frequenza di campionamento massima [1,](#page-2-0) [9,](#page-10-0) [20](#page-21-10)

## G

Garanzia [8](#page-9-1) Generatore di forma d'onda arbitraria (Gen) [1,](#page-2-0) [9,](#page-10-0) [20](#page-21-1) Generatore di funzione [9](#page-10-3) Generatore di segnale [1,](#page-2-0)9 Glossario [20](#page-21-0)

## I

Ingressi digitali [13,](#page-14-0) [14,](#page-15-0) [15](#page-16-0) Ingresso di alimentazione CC [12,](#page-13-0) [14](#page-15-0) Installazione [16](#page-17-0) Intervallo di tensione [20](#page-21-3) Intervallo d'ingresso [20](#page-21-3)

### $\mathbf{L}$

LED [11,](#page-12-0) [12,](#page-13-0) [13,](#page-14-0) [14](#page-15-0)

LSB [9,](#page-10-1) [20](#page-21-2)

## M

Manutenzione dello strumento [6](#page-7-1) Marchi depositati [8](#page-9-0) Memoria [1,](#page-2-0)9 Memoria buffer [20](#page-21-11) Memoria di acquisizione [1,](#page-2-0)20 Memoria profonda [9](#page-10-0)

## $\Omega$

Oscilloscopio a segnali misti (MSO) [13,](#page-14-0) [14,](#page-15-0) [15](#page-16-0)

### P

Perno di compensazione della sonda [12,](#page-13-0) [13,](#page-14-0) [14](#page-15-0) Porta USB [5,](#page-6-0) [11,](#page-12-0) [12,](#page-13-0) [13,](#page-14-0) [14,](#page-15-0) [16,](#page-17-0) [21](#page-22-2)

## R

Requisiti di sistema [17](#page-18-0) Risoluzione [21](#page-22-3) Risoluzione verticale [21](#page-22-3)

### S

Sicurezza [2](#page-3-0) ambiente [6](#page-7-0) avvertenza [7](#page-8-1) collegamenti esterni [5](#page-6-0) intervalli di ingresso massimi [3](#page-4-1) manutenzione dello strumento [6](#page-7-1) messa a terra [4](#page-5-0) simboli [2](#page-3-1) utilizzo del prodotto [3](#page-4-0) Software PicoScope [9,](#page-10-1) [16,](#page-17-0) [17](#page-18-1) Sonda per oscilloscopio [1,](#page-2-0) [9,](#page-10-0) [16](#page-17-0) compensazione [19](#page-20-0) Specifiche [1,](#page-2-0) [9](#page-10-0)

### T

Tempo di raccolta [20](#page-21-4) Terminale di terra [11,](#page-12-0) [12,](#page-13-0) [13,](#page-14-0) [14](#page-15-0) Trigger esterno [10,](#page-11-0) [11,](#page-12-0) [12,](#page-13-0) [20](#page-21-7)

### $\mathsf{U}$

Uscita di compensazione [19](#page-20-0) Uscita gen [9,](#page-10-3) [11,](#page-12-0) [12,](#page-13-0) [13,](#page-14-0) [14](#page-15-0)

#### **Sede centrale Globale Gran Bretagna**

Pico Technology James House Colmworth Business Park St. Neots Cambridgeshire PE19 8YP Gran Bretagna

Tel: +44 (0) 1480 396 395 Fax: +44 (0) 1480 396 296

sales@picotech.com support@picotech.com

#### **Ufficio Regionale Nord America**

Pico Technology 320 N Glenwood Blvd Tyler Texas 75702 Stati Uniti

Tel: +1 800 591 2796 Fax: +1 620 272 0981

sales@picotech.com support@picotech.com

www.picotech.com

#### **Ufficio Regionale Asia Pacifico**

Pico Technology Room 2252, 22/F, Centro 568 Hengfeng Road Zhabei District Shanghai 200070 RP Cina

Tel: +86 21 2226-5152

pico.china@picotech.com

Copyright © 2018 Pico Technology Ltd. Tutti i diritti riservati. ps5000d.it r1 2018-06-04